# MYOB Exo Employer Services

Australian Edition

2020.02 Release Notes

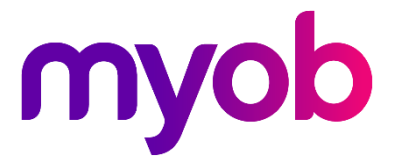

# Contents

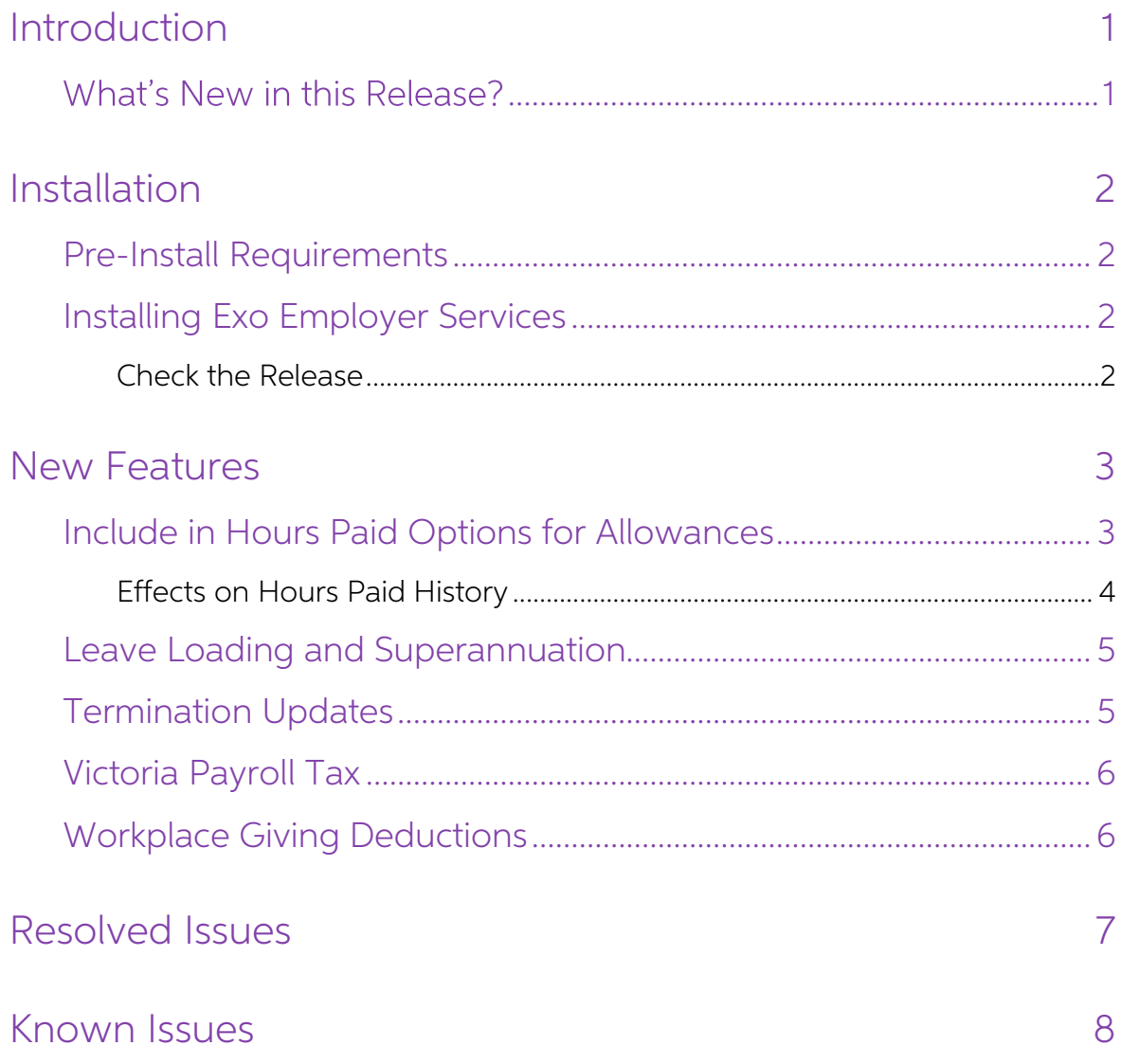

# <span id="page-2-0"></span>Introduction

## <span id="page-2-1"></span>**What's New in this Release?**

The 2020.02 release contains compliance updates for the 2020–2021 payroll year. This release can be installed prior to 1 July 2020; compliance changes are not activated in the product until the relevant date.

The purpose of this document is to provide essential information on the installation and use of this release:

- The **Installation** section provides an overview of the installation process, including pre-installation requirements and post-installation steps.
- The **New Features** section describes all new features introduced in this release.
- The Known Issues section details any issues in this release that have been identified as requiring attention.

**Need assistance?** If you have any questions or you need assistance with installing this update, please contact your MYOB Accredited Business Partner. Alternatively, the answers to most common installation issues can be fo

# <span id="page-3-0"></span>Installation

### <span id="page-3-1"></span>Pre-Install Requirements

Requirements for PCs running Exo Employer Services components are detailed in the Minimum System Requirements document, available on the [MYOB website.](http://help.myob.com.au/exo/sysreqs_es.htm)

## <span id="page-3-2"></span>Installing Exo Employer Services

Information on installing and upgrading MYOB Exo Employer Services is maintained on the MYOB Enterprise Knowledgebase. See the following articles:

- Upgrading MYOB Exo [Employer Services Online](http://myobexo.custhelp.com/app/answers/detail/a_id/34710)
- Upgrading MYOB Exo [Employer Services Manually \(Australia\)](http://myobexo.custhelp.com/app/answers/detail/a_id/32776)
- [How do I run Network.exe?](http://myobexo.custhelp.com/app/answers/detail/a_id/33027)

Note: Check the Known Issues section on page [8](#page-9-0) for any known installation issues.

#### <span id="page-3-3"></span>Check the Release

After the installation is complete, the version numbers of all MYOB Exo Employer Services applications should be as follows:

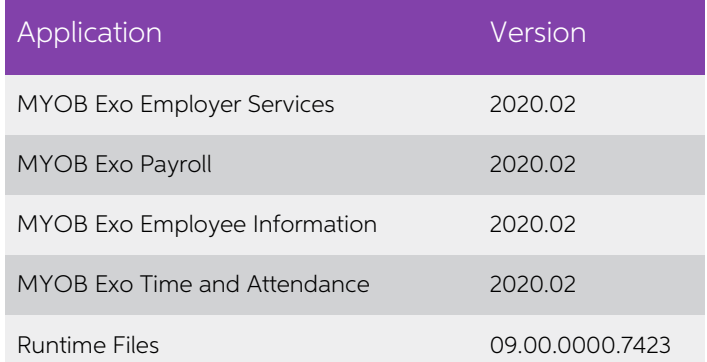

To check that this release installed successfully, check that the versions displayed on the About window (Help menu > About) match the versions listed here.

# <span id="page-4-0"></span>New Features

### <span id="page-4-1"></span>Include in Hours Paid Options for Allowances

This release adds options to better support workers compensation (WorkCover).<br>Different states have different rules for whether or not leave accumulates during<br>workers compensation—see "Annual leave & sick leave during wor on the Fair Work website for details.

In previous releases, the **Include in Hours Paid** option applied to all leave types; now<br>you can select whether or not an allowance should be included in employees' Hours Paid for Annual Leave, Personal Leave and/or Long Service Leave separately.

New options are available under the **Include in Hours Paid** check box on the Allowance Maintenance window:

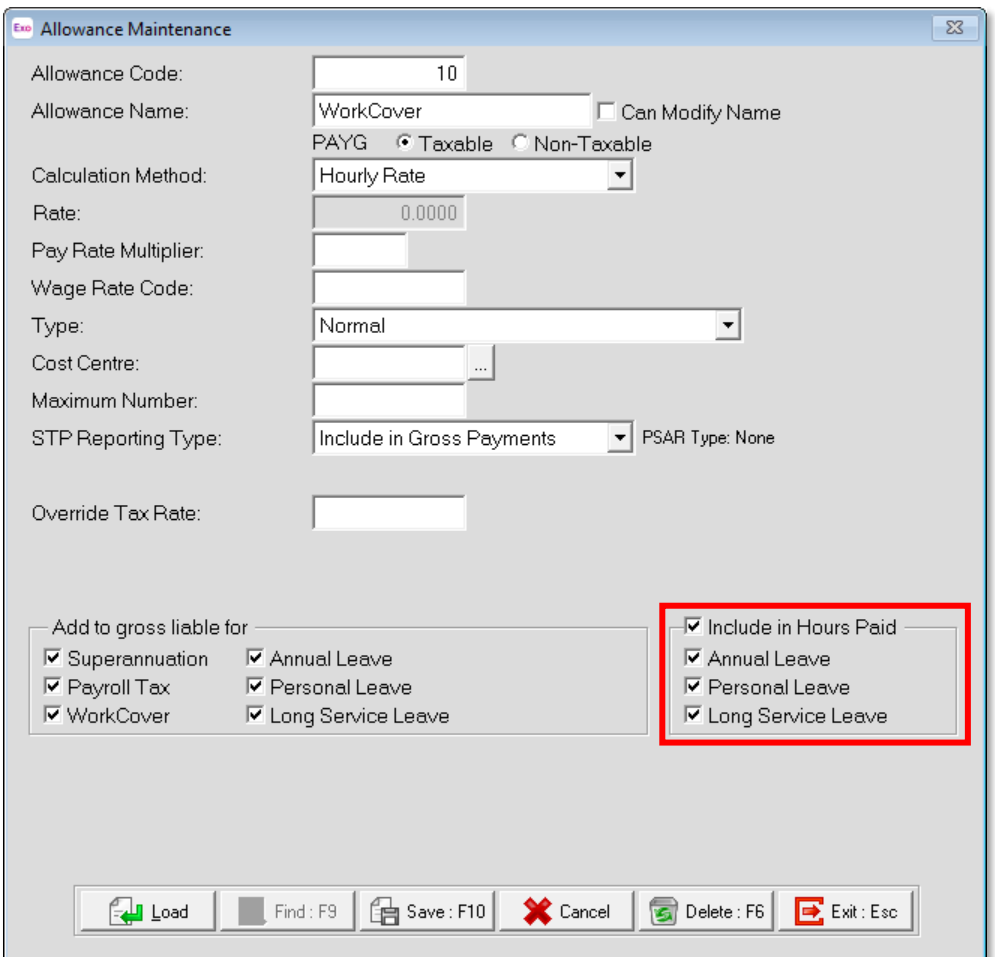

Ticking the **Include in Hours Paid** box enables the leave-specific options below it.

Note: These options are available when the Calculation Method is set to "Hourly" Rate" or "Rated Units".

If your organisation operates in multiple states with different rules around leave and workers compensation, you will need to set up an allowance to use for each state, with the appropriate **Include in Hours Paid** options

#### New Features

The Pay period valuation method option in the Annual leave section of the Setup<br>Payroll window is not compatible with Allowances that have the Include in Hours Paid option ticked. To allow this option to be used without interfering with WorkCover payments, a new option has been added to the Annual leave section:

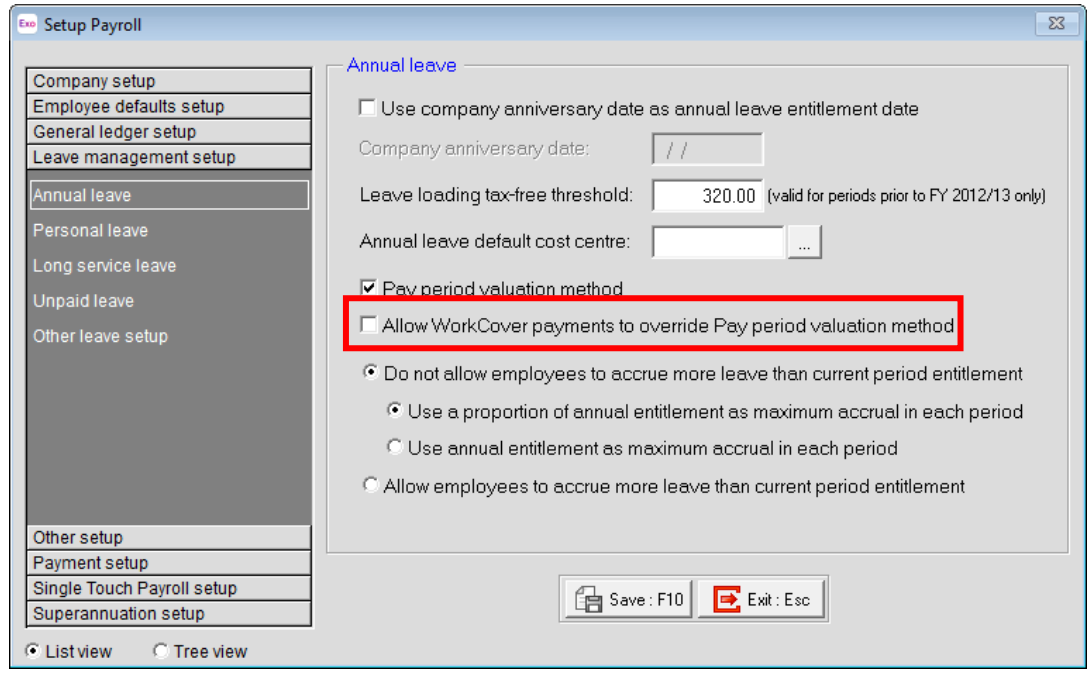

When **Allow WorkCover payments to override Pay period valuation method** is ticked, any Allowance that has the **Include in Hours Paid** option ticked will not have the pay period valuation method applied to it.

#### <span id="page-5-0"></span>Effects on Hours Paid History

The effects on employees' leave accruals can be seen on the Edit/View History Hours<br>Paid window, where new **Hours Paid** columns for each leave type have been added:

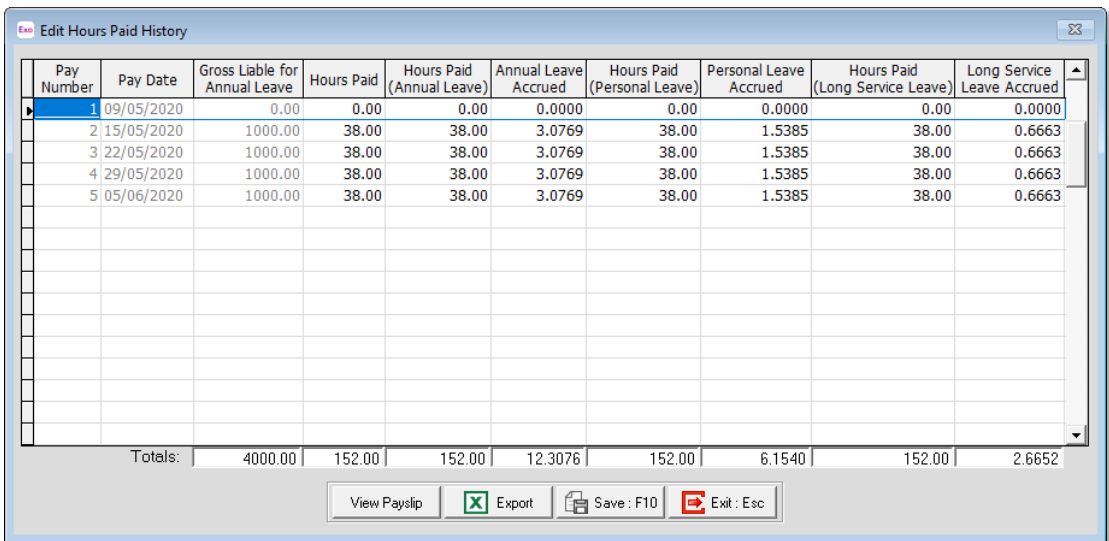

In an upgrade, the current values of the **Hours Paid** column are copied to the new leave-specific **Hours Paid** columns for historical pays.

#### New Features

#### <span id="page-6-2"></span><span id="page-6-0"></span>Leave Loading and Superannuation

In previous releases, leave loading on unused Annual Leave in a termination pay was incorrectly included in superannuation calculations. As of this release, leave loading is no longer included in superannuation in this sit

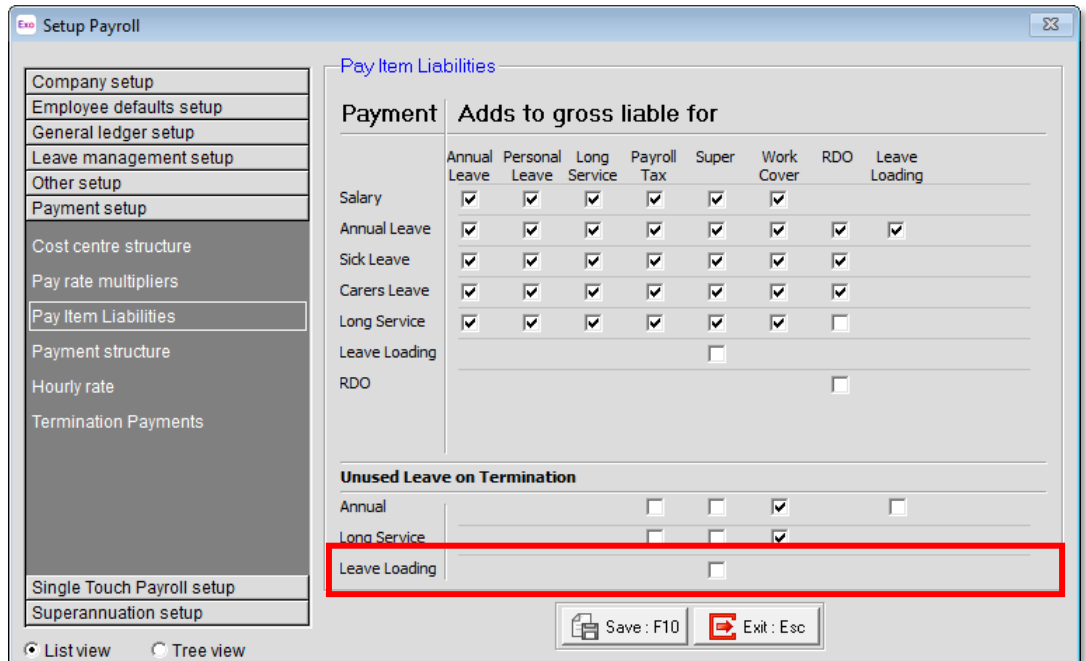

This option is unticked by default, but you can tick it if you want to enable superannuation for leave loading on Unused Annual Leave on Termination.

### <span id="page-6-1"></span>Termination Updates

On 29 October 2019 the tax treatment of genuine redundancy and early retirement scheme payments changed. These changes apply to payments made on or after 1 July 2019.

Note: See "[Genuine redundancy and early retirement scheme changes](https://aus01.safelinks.protection.outlook.com/?url=https%3A%2F%2Fwww.ato.gov.au%2FIndividuals%2FWorking%2FIn-detail%2FGenuine-redundancy-and-early-retirement-scheme-changes%2F&data=02%7C01%7CJosh.Addison%40myob.com%7C1bc642ca2d484229ffde08d82877289e%7Cec47f5ffc7b84848865911c2c424d120%7C0%7C0%7C637303839527907164&sdata=DIk8xSJoVdub4RRXIXbgxGEK4x9PrNCkuzXhjL%2Fs1sQ%3D&reserved=0)" on the

ATO website for more information.<br>This release includes updates to address these changes. New warning messages<br>appear on the Termination Wizard if an invalid combination is selected, i.e. if the<br>employee is aged 65 or olde

- **Reason for Termination** is set to "Bona Fide Redundancy" or "Approved Early Retirement" on page 1 of the Termination Wizard, or
- Type of Payment is set to "Early Retirement Scheme" or "Genuine Payment" on page 3 of the Termination Wizard.

## <span id="page-7-0"></span>Victoria Payroll Tax

While the standard payroll tax rate in Victoria is 4.85%, different rates apply for<br>employers who pay at least 85% of their Victorian taxable wages to regional<br>employees. For the 2010/21 financial year, this rate is **2.02%** 

To apply either of these regional rates, you will need to override the default **Payroll**<br>Tax Rate on the Company setup > Employer details section of the Setup Payroll<br>window.

Note: The regional rate is scheduled to reduce to 1.62% from 1 July 2021, and to 1.2125% from 1 July 2022.

### <span id="page-7-1"></span>Workplace Giving Deductions

To work correctly with Single Touch Payroll, any deductions set up for Workplace<br>Giving should be pre-tax deductions (i.e. the Post-Tax checkbox should not be ticked). This release adds validation to the Deductions window to warn users if a deduction has the **STP Reporting Type** set to "Workplace Giving" and the **Post-Tax** checkbox ticked.

We recommend that you review any existing Workplace Giving deductions you have set up and make sure that they are configured as pre-tax.

# Resolved Issues

The following issues have been addressed in this release:

<span id="page-8-0"></span>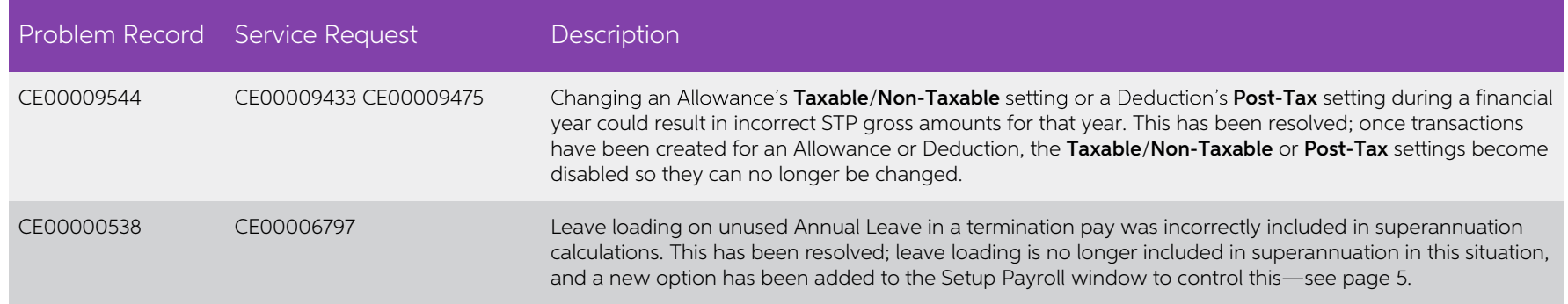

# <span id="page-9-0"></span>Known Issues

The following Known Issues have been identified in this release.

#### Error 2066 in a networked environment

The FoxPro error: "2066/Index file [filename].CDX is corrupt. Please rebuild it" can<br>occur persistently on network systems that have a Server 2008 operating system with<br>workstations running Windows Vista, Windows 7 or 2008 peer networks where the server/workstation is running a Windows Vista or Windows 7 operating system, and one or more other workstations are also using a Windows Vista or Windows 7 operating system.

For information on this issue and suggested workarounds, see the following articles on the MYOB Enterprise Knowledgebase:

- [What to do when getting an Error 2066 message](http://myobexo.custhelp.com/app/answers/detail/a_id/33878/kw/2066)
- [Consistent error 2066 in a networked environment](http://myobexo.custhelp.com/app/answers/detail/a_id/35123/kw/2066/)